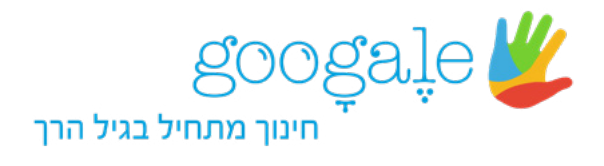

## הוראות כיצד לשלוח שמות משתמש וסיסמאות בעבור ילדי הגן:

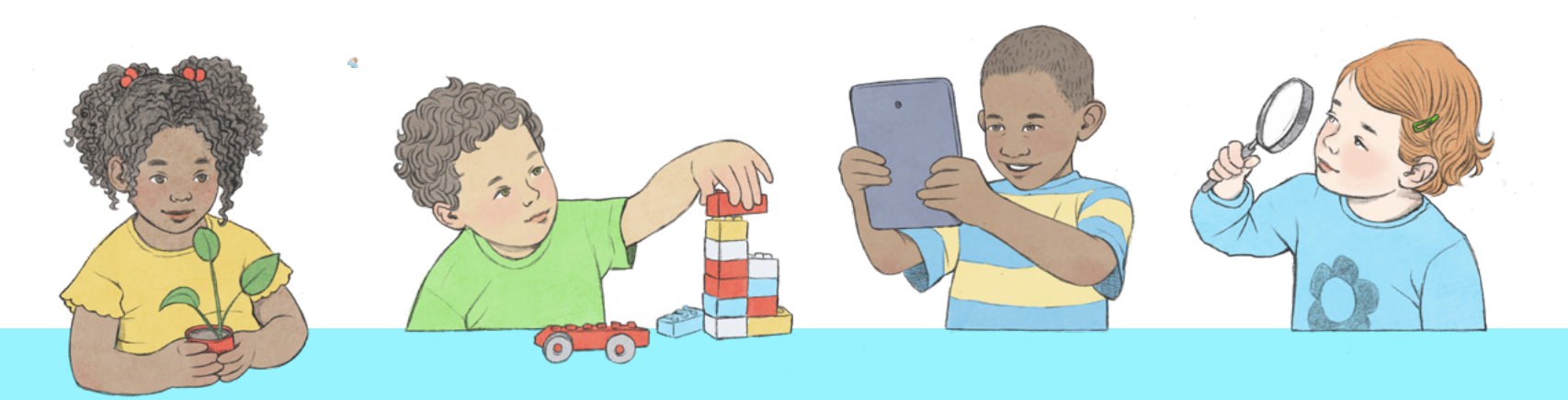

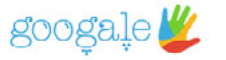

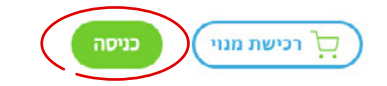

■ הסתיו ומאפייניו לרעיונות לפעילויות בגן/כיתה - לחצו כאן

היכנסי לאתר גוגלה www.googale.co.il לחצי על כפתור "כניסה".

# גוּגָלֶה - כשזמן מסך הופך לערך מוסף

לצפייה בסרטון ל

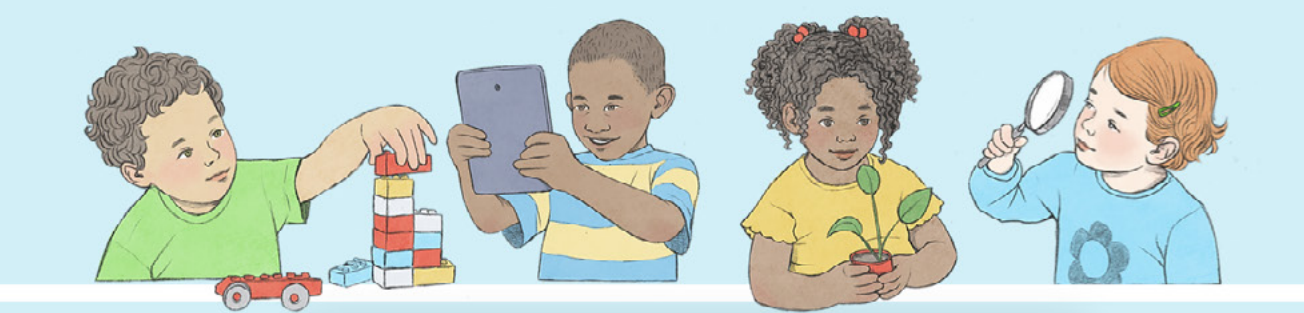

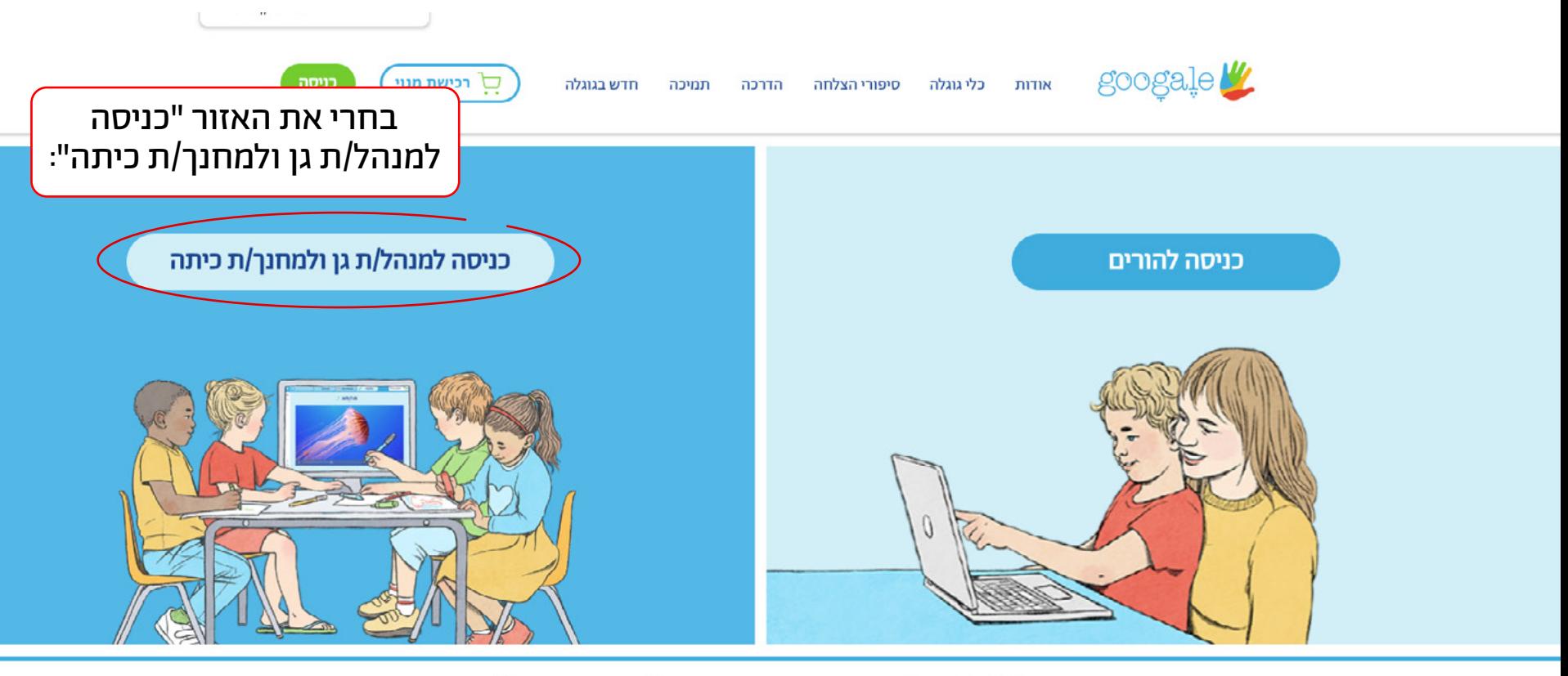

 $\left(\begin{array}{ccc} \circ & \circ & \circ & \circ & \circ \\ \circ & \circ & \circ & \circ & \circ \circ \end{array}\right)$  info@googale.co.il  $\circ \circ$   $\bullet$   $\circ$ 

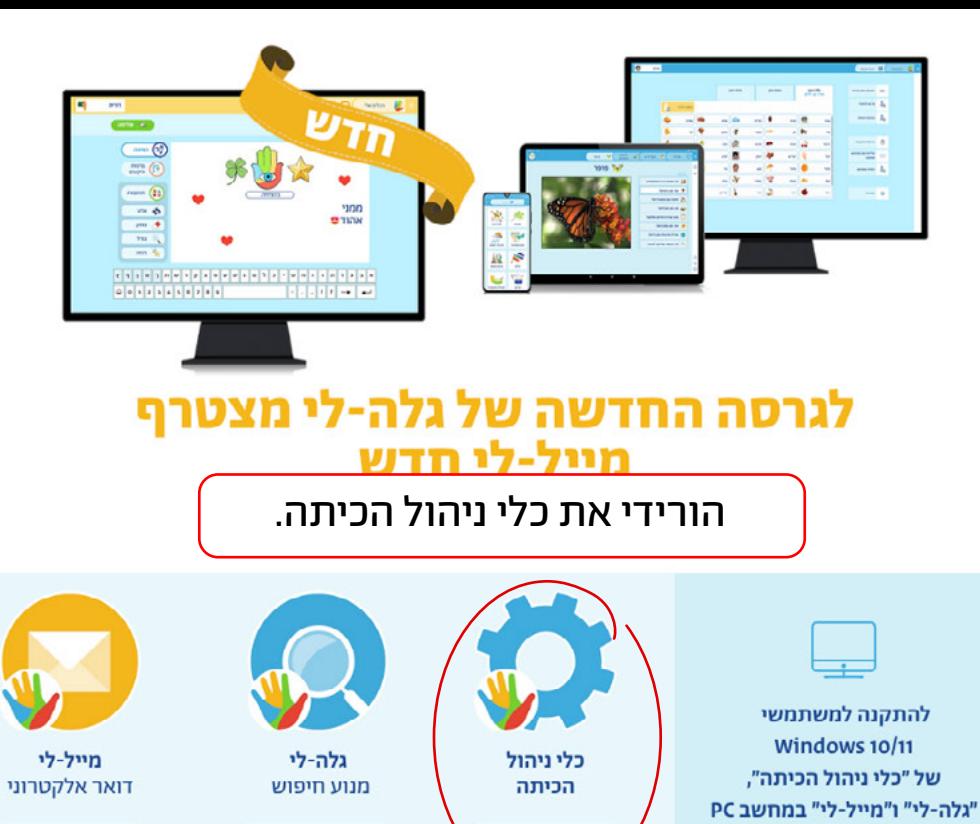

arma

אפליקצ<del>יה זו מ</del>אפשרת אכל קצירה מאפשרת<br>לעדכן את הפרטים<br>של ילדי הגן/הכיתה,<br>לשלוח לכל ילד שם משתמש וסיסמה, לנהל רישום נוכחות ועוד.

arma

arma.

יש להתקין את שלוש האפליקציות

<u>לחצו כאן לצפייה בהוראות התקנה</u>

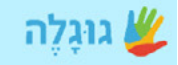

#### שלום, מה שמך?

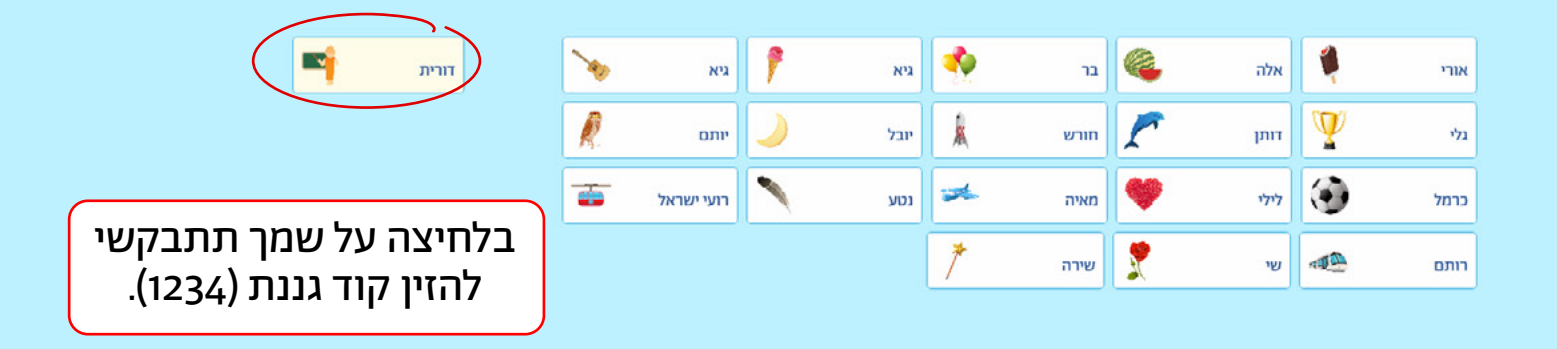

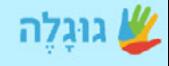

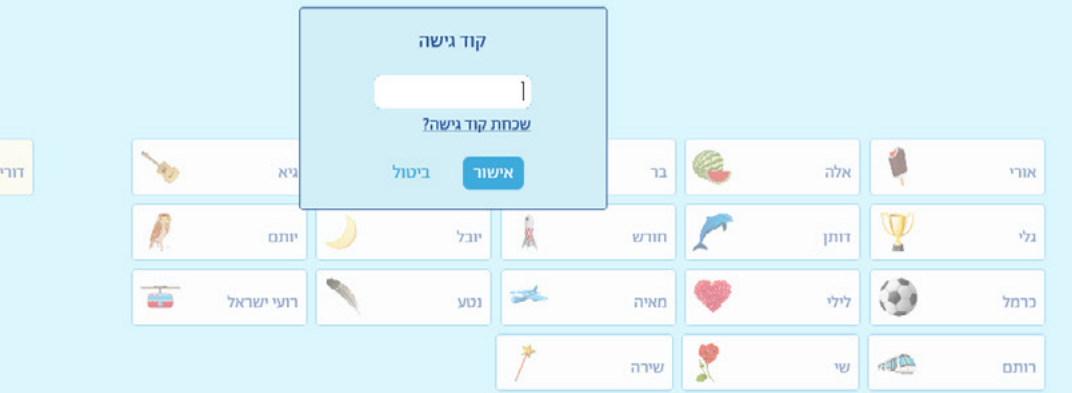

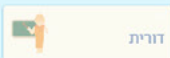

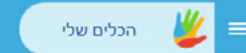

E

#### מה נעשה כעת?

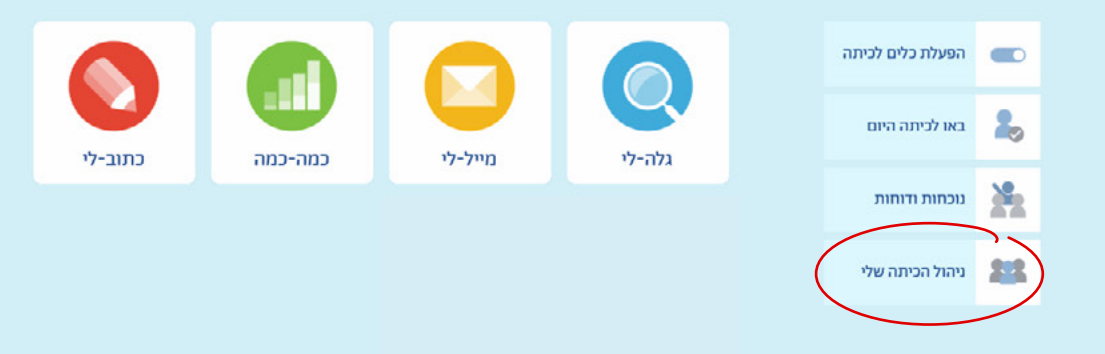

### הכנסי ל-"ניהול הכיתה שלי".

 $\frac{1}{2}$  accha we

**EXT** 

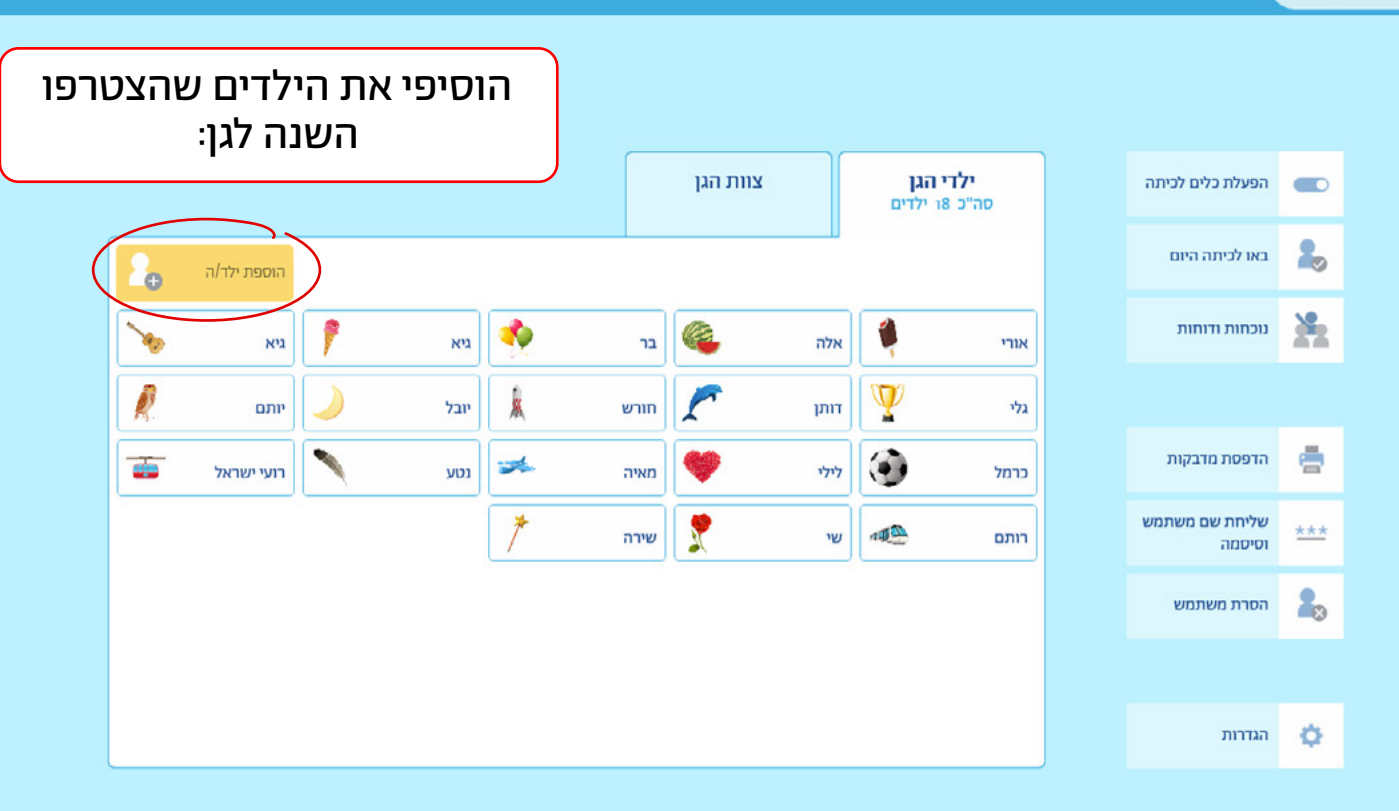

œ

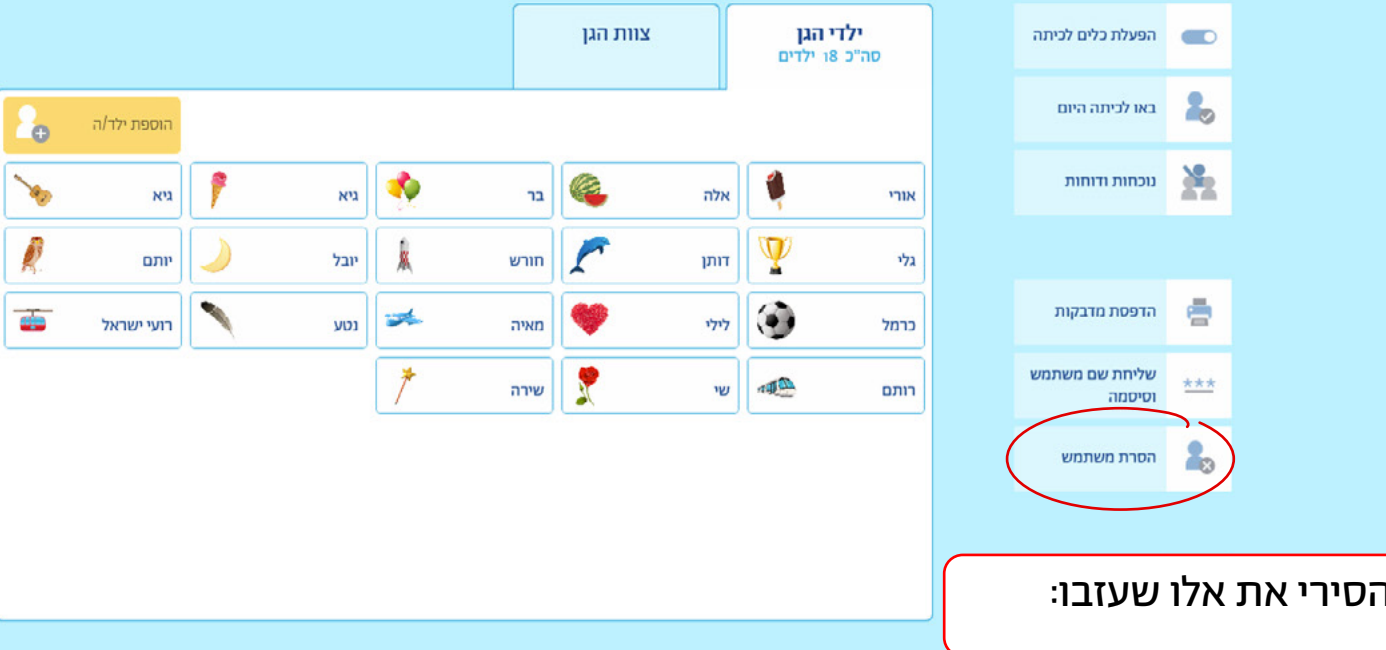

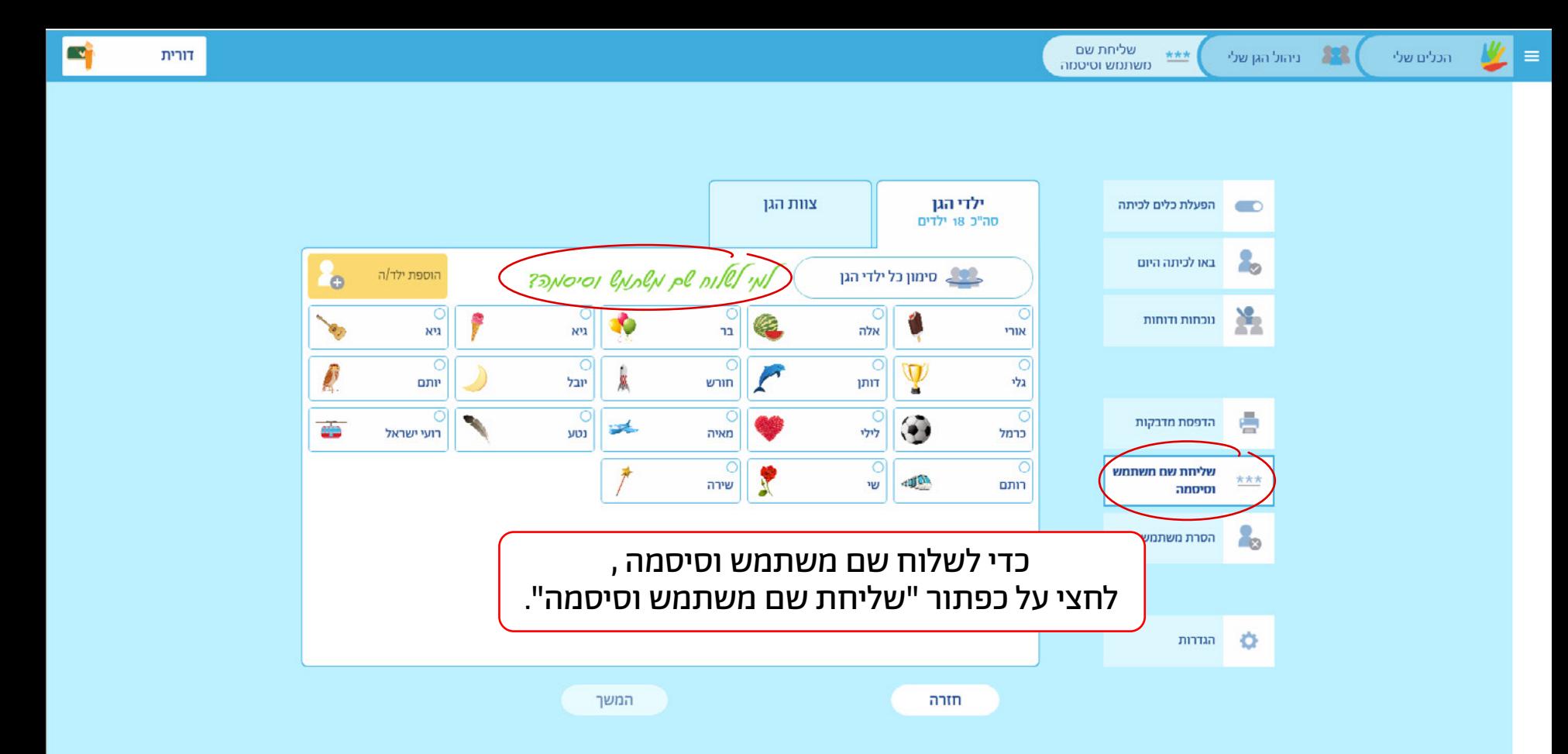

שליחת שם ו הול הגן שלי  $***$ חשתמש וסיסמה

דורית

 $\mathbf{X}$ 

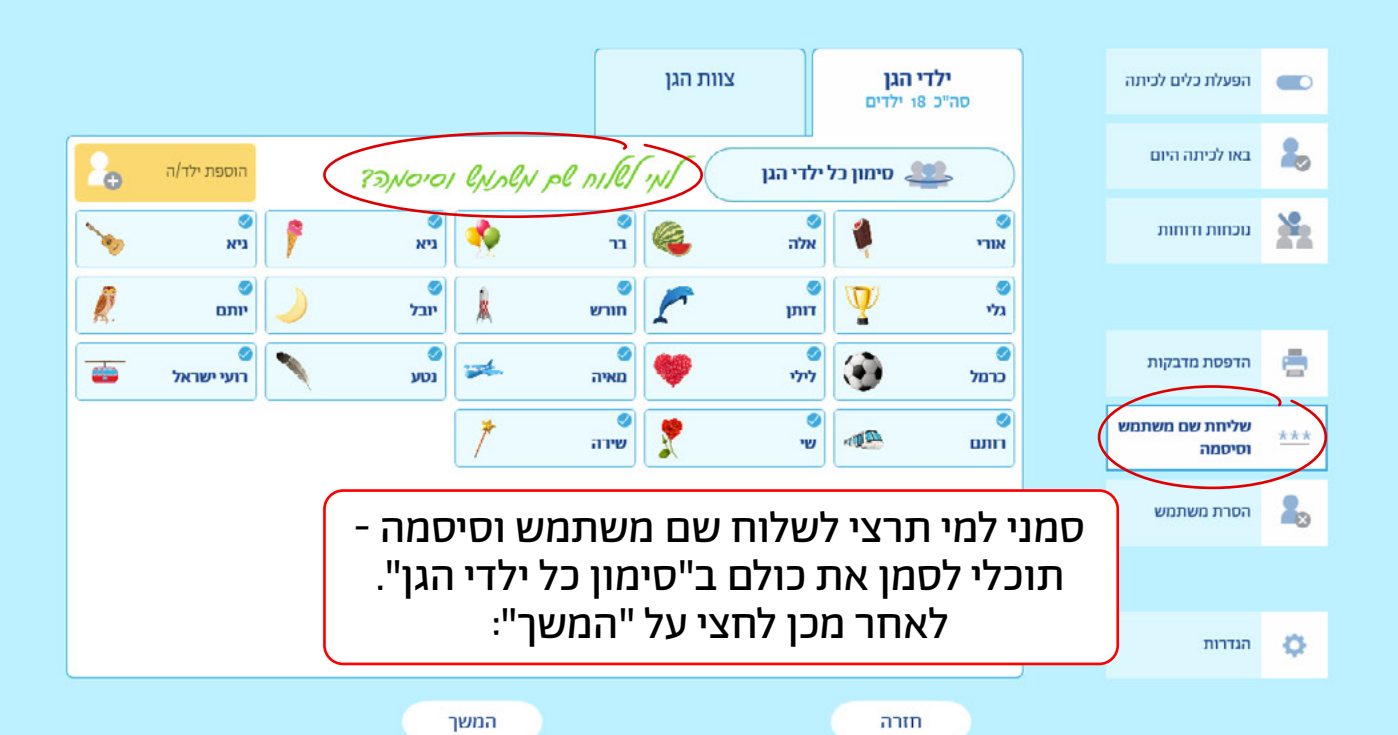

כעת יוצגו שמות המשתמש והסיסמאות של ילדי הגן, ובאופן אוטומטי תסומן תיבת הסימון "שליחה בדוא"ל":

> כדי לשלוח את שמות המשתמש והסיסמאות, לחצי על "המשך" - אם הזנת את כתובת הדוא"ל של ההורים, הפרטים יישלחו לכתובת המייל של ההורים )זו שהזנת(- שימי לב, גם את תקבלי העתק של כל המיילים שנשלחו- אלה משמשים רק כגיבוי ואין צורך להעביר את הפרטים שוב להורים.

1

2

אם לא הזנת את כתובות הדוא"ל של ההורים, תוכלי לסמן בתיבת הסימון "הדפסה" ולהדפיס במדפסת או כקובץ PDF, לאחר מכן תוכלי לגזור את הפתקים ולשלוח לכל הורה את הפתקית שלו.

אם בחרת להעביר את הפרטים באמצעות הווטסאפ- הקפידי להעביר רק את הפרטים של הילד, ולא את אלה של חבריו!

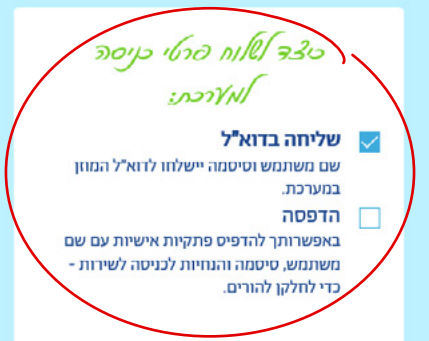

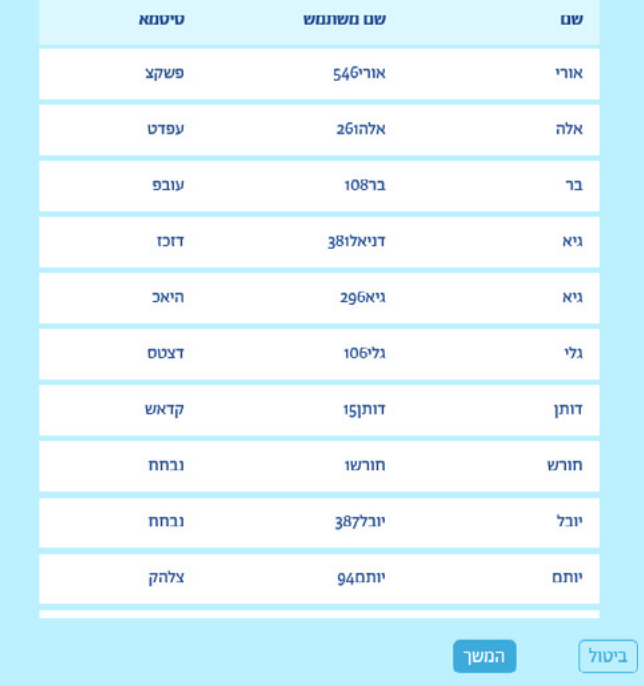

## אנחנו כאן בעבורך לכל שאלה או בקשה, צוות גוגלה

info@googale.co.il | 054-2808474 | בוואטסאפ | 04-6363762